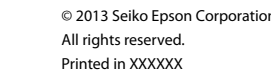

**Windows**

V)

Insert the CD. If your computer does not have a<br>CD/DVD drive, follow the steps  $\bf{O}$  to  $\bf{O}$  in 2-B.

### XP-312/XP-315 XP-412/XP-415

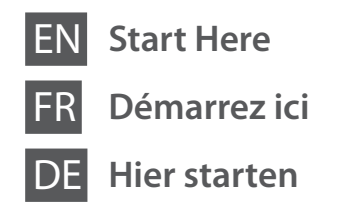

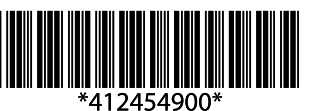

Caution; must be followed carefully to avoid bodily injury. Attention : mise en garde à suivre à la lettre pour éviter des blessures corporelles. Achtung – Warnhinweise müssen unbedingt beachtet werden, um Körperverletzungen zu vermeiden.

Let op: moet zorgvuldig worden opgevolgd om lichamelijk letsel te voorkomen.

- Attenzione: osservare attentamente per evitare danni alla persona.
- Precaución; debe seguirse estrictamente para evitar lesiones.

### $\mathbf \Omega$

Important; must be observed to avoid damage to your equipment. Attention : mise en garde à respecter pour éviter d'endommager votre équipement.

Open de verpakking van de cartridge pas op het moment waarop u de cartridge wilt installeren. De cartridge is vacuümverpakt om de betrouwbaarheid te waarborgen

Wichtig – Anmerkungen dieser Art müssen beachtet werden, um Schäden an den Geräten zu vermeiden.

Belangrijk: moet worden nageleefd om schade aan de apparatuur te voorkomen. Importante: osservare per evitare danni alle apparecchiature.

Importante; debe seguirse para evitar daños materiales en el equipo.

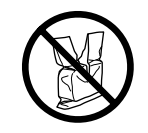

Do not open the ink cartridge package until you are ready to install it in the printer. The cartridge is vacuum packed to maintain its reliability.

Remove all protective material Retirez tous les matériaux de protection. Alle Schutzmaterialien entfernen. Beschermmateriaal verwijderen. Rimuovere tutti i materiali protettivi. Retire los materiales de protección.

N'ouvrez pas l'emballage contenant la cartouche tant que vous n'êtes pas prêt à l'installer dans l'imprimante. La cartouche est conditionnée sous vide afi préserver sa fiabilité.

Öffnen Sie die Tintenpatronenpackung erst, wenn die Tintenpatrone im Drucker installiert werden kann. Um eine gleichbleibende Zuverlässigkeit zu gewährleisten, ist die Tintenpatrone vakuumverpackt.

Non aprire la confezione della cartuccia di inchiostro fino a quando non si è pronti per la sua installazione nella stampante. La cartuccia viene fornita in confezione sottovuoto per preservarne l'affidabilità.

No desembale el cartucho de tinta hasta que vaya a instalarlo en la impresora. Está envasado al vacío para conservar todas sus propiedades.

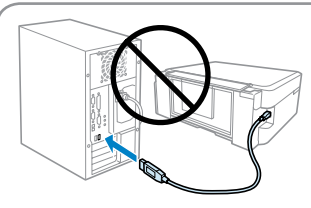

Contents may vary by location. Le contenu peut varier d'un pays à l'autre. Inhalt kann je nach Auslieferungsort variieren. Inhoud kan per land verschillen. Il contenuto può variare a seconda dell'area. El contenido varía según la región.

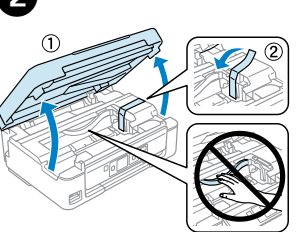

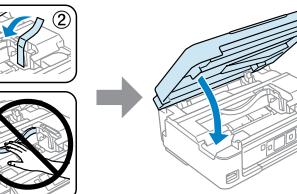

Plaats de cd. Als uw computer geen cd/dvd-<br>station heeft, voert u stap **©** tot en met **©** in 2-B uit.

Inserire il CD. Se il computer non ha un'unità CD/DVD, seguire i passaggi da  $\mathbf 0$  a  $\mathbf 0$  in 2-B. Introduzca el CD. Si su ordenador no posee unidad de CD/DVD, siga los pasos desde el  $\bullet$  hasta el  $\bullet$  en 2-B.

Q

**For the initial setup, make sure you use the ink cartridges that came with this printer. These cartridges cannot be saved for later use.** The initial ink cartridges will be partly used to charge the print head. These cartridges may print fewer pages compared to subsequent ink cartridges.

**Pour la configuration initiale, veillez à utiliser les cartouches d'encre fournies avec l'imprimante. Ces cartouches ne peuvent être conservées pour une utilisation ultérieure.** Les cartouches d'encre initiales seront partiellement utilisées pour charger la tête d'impression. Il est possible qu'elles impriment moins de pages que les cartouches d'encre suivantes.

**Verwenden Sie zur ersten Einrichtung ausschließlich die mit dem Drucker gelieferten Tintenpatronen. Diese Tintenpatronen können nicht für eine spätere Verwendung aufbewahrt werden.** Die ersten Tintenpatronen werden teilweise für das Laden des Druckkopfes verwendet. Mit diesen Patronen können möglicherweise weniger Seiten gedruckt werden, als mit nachfolgenden Tintenpatronen.

**Gebruik bij de eerste installatie de cartridges die bij deze printer zijn geleverd. Deze cartridges kunnen niet worden bewaard voor later.** De startcartridges worden deels verbruikt om de printkop te vullen. Met deze cartridges worden mogelijk minder pagina's afgedrukt dan met de cartridges daarna.

**Per l'installazione iniziale, assicurarsi di usare le cartucce fornite con la stampante. Tali cartucce non possono essere conservate per uso futuro.** Le cartucce di inchiostro iniziali verranno parzialmente utilizzate per caricare la testina di stampa. Tali cartucce potrebbero stampare meno pagine rispetto alle successive cartucce di inchiostro.

A O)

**Para la instalación inicial, use siempre los cartuchos de tinta que acompañan a esta impresora. Estos cartuchos no se pueden guardar para utilizarlos más adelante.** Los primeros cartuchos de tinta se usarán parcialmente para cargar el cabezal de impresión. Por eso imprimirán menos páginas que los próximos que instale.

# **2-A Windows**

Insérez le CD. Si votre ordinateur n'a pas de lecteur de CD/DVD, suivez les étapes  $\bigcirc$  à  $\bigcirc$ de la section 2-B.

CD einlegen. Wenn der Computer kein CD-/ DVD-Laufwerk hat, die Schritte @ bis @ in Abschnitt 2-B befolgen.

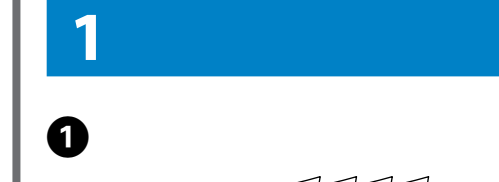

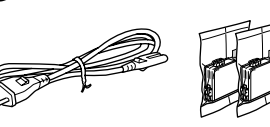

Q

- If the Firewall alert appears, allow access for Epson applications.
- Si un avertissement relatif au pare-feu s'affiche, autorisez l'accès pour les applications Epson.
- Wenn die Firewall-Warnung angezeigt wird, den Zugriff für Epson-Anwendungen erlauben.

Verleen Epson-toepassingen toegang als een firewallwaarschuwing wordt weergegeven.

Se appare l'avviso firewall, consentire l'accesso alle applicazioni Epson.

Si aparece el aviso de Firewall, permita el acceso a las aplicaciones de Epson.

# **2-B Mac OS X/iOS/Android**

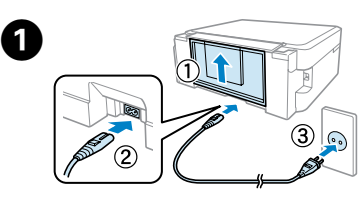

B 

Connect and plug in. Connectez et branchez. Anschließen und einstecken. Aansluiten en stekker in stopcontact. Connettere e collegare alla presa. Conecte y enchufe.

> Turn on. Mettez sous tension. Einschalten. Aanzetten. **Accendere** Encienda.

0

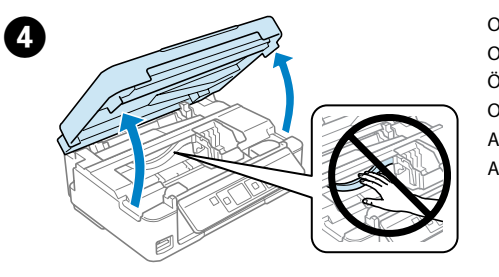

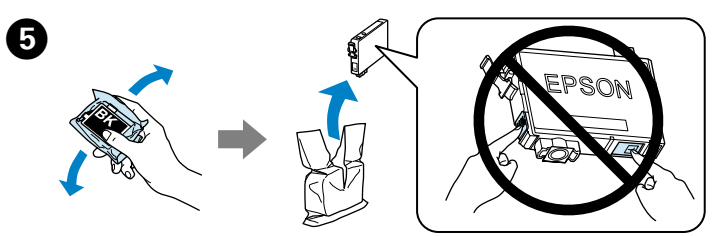

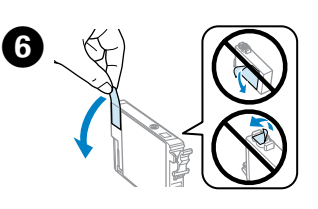

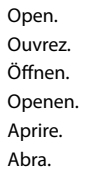

Shake only new BLACK cartridge. Do not shake other color cartridges. Secouez uniquement la nouvelle cartouche NOIRE. Ne secouez pas les autres cartouches de couleur.

Schütteln Sie nur die neue Tintenpatrone SCHWARZ. Die anderen Farbpatronen nicht schütteln.

Alleen nieuwe cartridge in kleur ZWART schudden. Andere kleuren niet schudden. Agitare solo la nuova cartuccia di colore NERO. Non agitare le altre cartucce a colori. Agite únicamente el cartucho NEGRO nuevo. No agite los cartuchos de otros colores.

### $\boldsymbol{\Omega}$

Remove only the yellow tape. Retirez uniquement la bande adhésive jaune.

Nur das gelbe Band entfernen. Alleen de gele tape verwijderen. Rimuovere solo il nastro giallo. Quite solo el precinto amarillo.

- Be careful not to break the hooks on the side of the ink cartridge.
- Veillez à ne pas casser les crochets situés sur le côté de la cartouche d'encre.
- Die Haken an der Seite der Tintenpatrone nicht abbrechen.
- Pas op dat de haken aan de zijkant van de cartridge niet afbreken.
- Fare attenzione a non rompere i ganci sui lati della cartuccia di inchiostro.
- Con cuidado para no romper los ganchos laterales del cartucho de tinta.

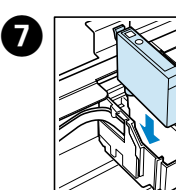

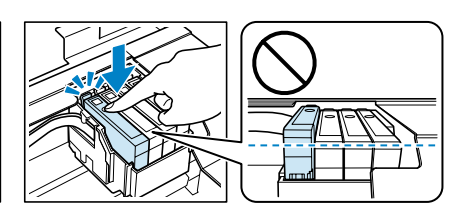

Insert all the four cartridges. Press each one until it clicks. Insérez les quatre cartouches. Appuyez jusqu'à entendre un déclic. Alle vier Patronen einsetzen. Jede Patrone bis zum Einrasten herunterdrücken. Alle vier de cartridges plaatsen. Elke cartridge aandrukken en vastklikken. Inserire tutte e quattro le cartucce. Premere ciascuna di esse fino allo scatto. Inserte los cuatro cartuchos. Púlselos hasta oír un clic.

Do not connect the USB cable until you are instructed to do so. Ne connectez pas le câble USB tant que vous n'y êtes pas invité. Schließen Sie das USB-Kabel erst an, wenn Sie dazu aufgefordert werden. Sluit de USB-kabel pas aan wanneer dit in de instructies wordt aangegeven. Non collegare il cavo USB fino a quando non espressamente richiesto. No conecte el cable USB hasta que se le indique.

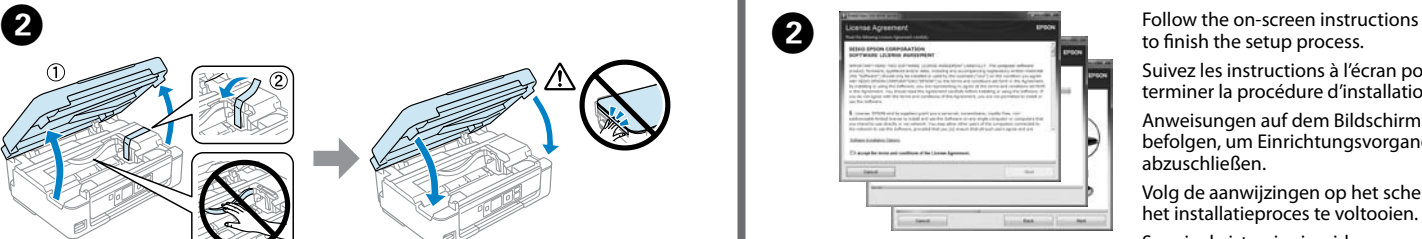

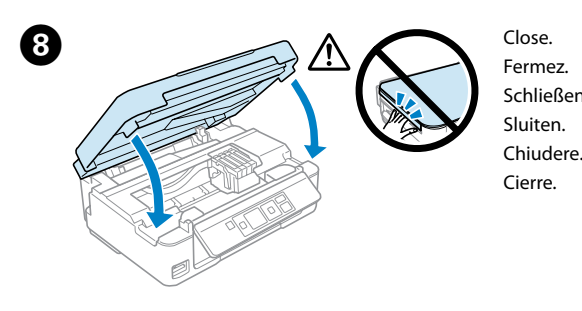

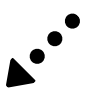

to finish the setup process. Suivez les instructions à l'écran pour terminer la procédure d'installation.

Anweisungen auf dem Bildschirm befolgen, um Einrichtungsvorgang abzuschließen.

Volg de aanwijzingen op het scherm om het installatieproces te voltooien.

Seguire le istruzioni a video per completare la procedura di installazione. Siga las instrucciones de la pantalla para finalizar el proceso de configuración.

B 

NL **Hier beginnen**

**EPSON** 

IT **Inizia qui**

### $\bigwedge$

ES **Para empezar**

Select a language. Sélectionnez une langue. Sprache wählen. Een taal selecteren. Selezionare una lingua. Seleccione un idioma.

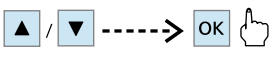

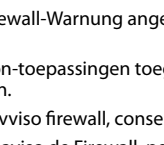

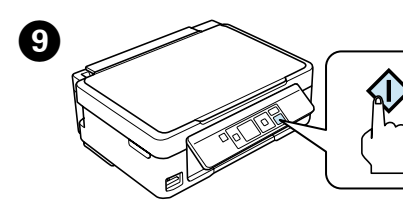

### Mac OS X

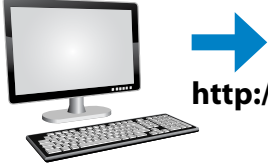

Press. Charging ink is started. Appuyez. Le chargement de l'encre démarre.

Drücken. Tintenbefüllung wurde gestartet. Indrukken. Het laden van de inkt wordt gestart. Premere. Il caricamento viene avviato. Pulse. Empezará la carga de tinta.

Allez sur le site Web Epson pour installer le logiciel et configurer les paramètres réseaux. Die Epson-Website aufrufen, um Software zu installieren und Netzwerkeinstellungen zu konfigurieren.

Wait until a completion message is

displayed. Patientez jusqu'à ce que s'affiche un message indiquant que l'opération est terminée.

Warten, bis eine Meldung den Abschluss des Vorgangs anzeigt. Wacht totdat er een voltooiingsbericht wordt weergegeven.

Attendere la visualizzazione di un messaggio di completamento. Espere hasta que aparezca el mensaje de finalización.

 $\bf \Phi$ 

 $\bullet$  i

Visit the Epson website to install software and configure network settings.

Ga naar de website van Epson om software te installeren en netwerkinstellingen te configureren.

Visitare il sito weeb di Epson per installare il software e configurare le impostazioni di rete. Visite la página web de Epson para instalar el software y configurar los ajustes de red.

# **Epson Connect**

Your printer supports the Epson Connect service. Available services vary by model. Visit the website for more information.

Votre imprimante prend utiliser le service Epson Connect. Les services disponibles varient selon le modèle. Pour plus d'informations, consultez le site Web.

Der Drucker unterstützt den Dienst Epson Connect. Die verfügbaren Dienste variieren je nach Modell. Weitere Informationen finden Sie auf der Website.

Uw printer ondersteunt Epson Connect. De beschikbare diensten verschillen per model. Ga naar de website voor meer informatie.

La stampante supporta il servizio Epson Connect. I servizi disponibili variano a seconda del modello. Visitare il sito web per maggiori informazioni.

Su impresora es compatible con el servicio Epson Connect. Los servicios disponibles varían de un modelo a otro. Para más información visite la página web.

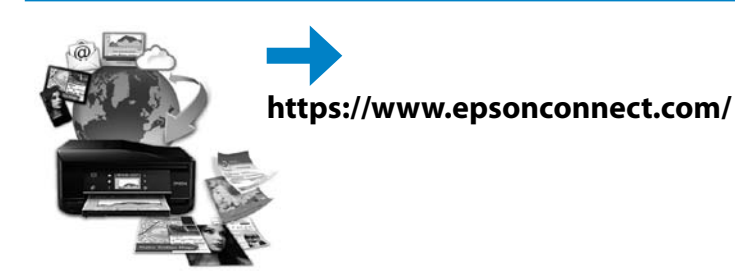

# **?**

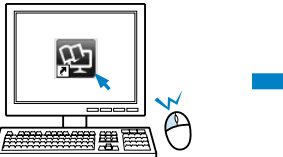

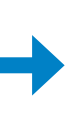

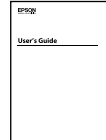

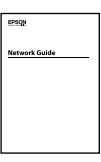

You can open the *User's Guide* (PDF) and *Network Guide* (PDF) from the shortcut icon, or download the latest versions from the following website.

Vous pouvez ouvrir le *Guide d'utilisation* (PDF) et le *Guide réseau* (PDF) depuis l'icône de raccourci, ou télécharger les versions les plus récentes depuis le site Web suivant. Sie können das *Benutzerhandbuch* (PDF) und das *Netzwerkhandbuch* (PDF) über die Verknüpfung öffnen oder die aktuellen Versionen von der angegebenen Website herunterladen.

U kunt de *Gebruikershandleiding* (PDF) en *Netwerkhandleiding* (PDF) openen via het pictogram of de laatste versies van de volgende website downloaden.

romkabel leicht abgezogen werden kann Plaats de printer in de buurt van een stopcontact waar u de stekker

emakkelijk kunt uittrekker Collocare la stampante accanto a una presa a muro che consenta uno scollegamento agevole del cavo di alimentazione.

> È possibile aprire la *Guida utente* (PDF) e la *Guida di rete* (PDF) dall'icona del collegamento, oppure scaricare le versioni più aggiornate dal sito web indicato qui sotto.

Usted puede abrir el *Manual de usuario* (PDF) y el *Manual de red* (PDF) desde el icono de acceso directo, o descargar la última versión desde la siguiente página web.

### **http://www.epson.eu/Support**

### iOS/Android

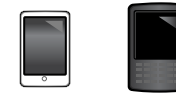

You need to connect to a network to print from your smartphone or tablet. Visit your regional Epson website to check the *Network Guide*.

Vous devez vous connecter à un réseau pour imprimer depuis votre smartphone ou votre tablette. Allez sur le site Web Epson de votre pays pour consulter le *Guide réseau*.

Für das Drucken von einem Smartphone oder Tablet ist eine Netzwerkverbindung notwendig. Sehen Sie hierzu das *Netzwerkhandbuch* auf der regionalen Epson-Website.

> Drucker von direktem Sonnenlicht oder starken Lichtquellen fernhalten.

U moet verbinding hebben met een netwerk om vanaf uw smartphone of tablet te kunnen afdrukken. Ga naar de website van Epson om de *Netwerkhandleiding* te bekijken.

Per stampare dallo smartphone o dal tablet in uso è necessario collegarsi a una rete. Visitare il sito web Eposon regionale per leggere la *Guida di rete*.

or around the printer. Doing so may cause fire. N'utilisez pas d'aérosols contenant des gaz inflammables dans ou autour de l'imprimante, faute de quoi vous risquez de provoquer

Necesitará conectarse a una red para imprimir desde su smartphone o tablet. Visite su página web regional de Epson para consultar el *Manual de red*.

Safety Instructions/Consignes de sécurité/ Sicherheitsanweisungen/Veiligheidsvoorschriften/ Istruzioni di sicurezza/Instrucciones de seguridad

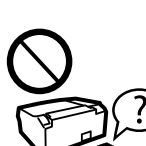

Use only the power cord that comes with the printer. Use of another cord may cause fire or shock. Do not use the cord with any other equipment.

N'utilisez que le cordon d'alimentation livré avec l'imprimante. L'utilisation d'un autre cordon peut entraîner un incendie ou une électrocution. N'utilisez pas le cordon avec un autre équipement. Ausschließlich das mit dem Drucker gelieferte Stromkabel verwenden. Andere Kabel können Feuer oder Stromschläge verursachen. Das Kabel nicht für andere Geräte verwenden.

Gebruik alleen het netsnoer dat bij de printer is geleverd. Gebruik van andere snoeren kan brand of schokken veroorzaken. Gebruik het snoer niet met andere apparatuur. Utilizzare esclusivamente il cavo di alimentazione fornito con la stampante. L'uso di un altro

cavo può comportare rischi di incendio o scossa elettrica. Non utilizzare il cavo con altre apparecchiature. Utilice únicamente el cable de alimentación que acompaña a la impresora. El uso de otro

cable puede provocar un incendio o una descarga. No utilice el cable con otros aparatos.

Place the printer near a wall outlet where the power cord can be easily unplugged.

Placez l'imprimante à proximité d'une prise électrique où le cordon d'alimentation peut facilement être débranché. Den Drucker neben einer Wandsteckdose aufstellen, aus der das

Ponga la impresora cerca de una toma de la que pueda desenchufar el cable de alimentación con facilidad.

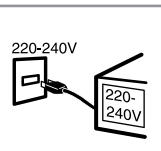

I

Use only the type of power source indicated on the printer. N'utilisez que le type de source d'alimentation indiqué sur l'imprimante. Nur die auf dem Drucker angegebene Art von Stromquelle verwenden. Gebruik alleen het type voeding dat op de printer is aangegeven. Utilizzare esclusivamente il tipo di alimentazione elettrica indicato sulla stampante.

Utilice únicamente el tipo de corriente indicado en la impresora.

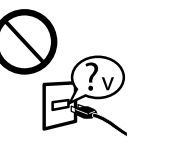

Make sure the power cord meets all relevant local safety standards. Veillez à ce que le cordon d'alimentation soit conforme à toutes les normes de sécurité locales en vigueur. Sicherstellen, dass das Stromkabel allen relevanten lokalen

Sicherheitsstandards entspricht. Controleer of het netsnoer aan de lokale veiligheidsnormen voldoet.

Assicurarsi che il cavo di alimentazione sia conforme a tutti i relativi standard di sicurezza locali.

Confirme que el cable de alimentación cumpla las normas de seguridad locales pertinentes.

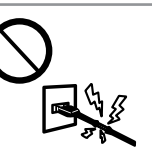

Do not let the power cord become damaged or frayed. Ne laissez pas le cordon d'alimentation s'abîmer ou se dénuder. Abscheuerung oder Beschädigung des Stromkabels vermeiden. Zorg ervoor dat het netsnoer niet beschadigd raakt. Evitare che il cavo di alimentazione si danneggi o si sfilacci. No deje que el cable de alimentación se deteriore o deshilache.

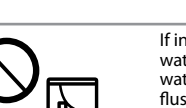

Keep the printer away from direct sunlight or strong light. Maintenez l'imprimante à l'abri de la lumière directe du soleil ou des fortes sources lumineuses.

Houd de printer uit de buurt van direct zonlicht of fel licht. Mantenere la stampante lontano da luce solare diretta o illuminazione eccessiva.

No exponga la impresora a la luz solar directa ni a una luz fuerte.

Do not open the scanner unit while copying, printing, or scanning. N'ouvrez pas le module scanner lors de la copie, de l'impression ou de la numérisation.

Die Scanner-Einheit während eines Kopier-, Druck- oder Scan-Vorgangs nicht öffnen.

Open de scannereenheid niet tijdens het kopiëren, afdrukken of scannen.

Non aprire l'unità scanner durante le operazioni di copia, stampa

o scansione.

No abra el escáner cuando esté copiando, imprimiendo o escaneando.

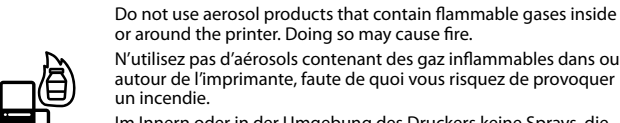

Im Innern oder in der Umgebung des Druckers keine Sprays, die entzündliche Gase enthalten, verwenden. Dadurch kann Feuer

verursacht werden.

Gebruik in de printer of in de buurt van de printer geen

spuitbussen die ontvlambare gassen bevatten. Dergelijk gebruik kan brand veroorzaken. Non utilizzare prodotti spray che contengano gas infiammabili all'interno o attorno alla stampante. Ciò può provocare rischi di incendio.

No utilice aerosoles que contengan gases inflamables en el interior o cerca de la impresora. Podría provocar un incendio.

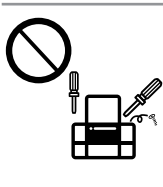

Except as specifically explained in your documentation, do not attempt to service the printer yourself. Sauf mention contraire dans la documentation, ne tentez pas de réparer l'imprimante vous-même.

Nicht versuchen, den Drucker selbst zu warten, es sei denn, die Dokumentation enthält ausdrückliche Erklärungen dazu. Probeer de printer niet zelf te repareren, tenzij in de documentatie

specifiek wordt uitgelegd hoe u dit moet doen. Salvo laddove espressamente indicato nella documentazione, non tentare di effettuare

interventi di manutenzione sulla stampante da soli.

Salvo si se indica expresamente en su documentación, no intente reparar la impresora usted mismo/a.

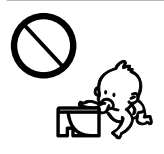

Keep ink cartridges out of the reach of children. Conservez les cartouches d'encre hors de portée des enfants. Tintenpatronen außerhalb der Reichweite von Kindern aufbewahren.

Bewaar inktcartridges buiten bereik van kinderen. Tenere le cartucce d'inchiostro fuori dalla portata dei bambini. Mantenga los cartuchos de tinta lejos del alcance de los niños.

Do not shake the ink cartridges too vigorously; otherwise ink may leak from the cartridge.

Ne secouez pas les cartouches d'encre trop violemment, faute de quoi de l'encre risque de s'écouler de la cartouche.

Tintenpatronen nicht zu stark schütteln, andernfalls kann Tinte aus der Patrone austreten. Schud de inktcartridges niet te krachtig heen en weer, anders

kan er inkt weglekken uit de cartridge. Non agitare le cartucce di inchiostro con forza eccessiva; l'inchiostro potrebbe fuoriuscire

dalla cartuccia.

No agite los cartuchos de tinta con demasiada fuerza, pues podría salirse la tinta.

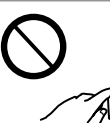

If you remove an ink cartridge for later use, protect the ink supply area from dirt and dust and store it in the same environment as the printer. Do not touch the ink supply port or surrounding area. Si vous retirez une cartouche d'encre afin de l'utiliser

ultérieurement, protégez le port d'alimentation en encre de la saleté et de la poussière et stockez la cartouche dans le même environnement que l'imprimante. Ne touchez pas au port d'alimentation en encre et à la zone environnante.

Wird eine Tintenpatrone zum späteren Gebrauch entfernt, den Tintenzufuhrbereich vor Staub und Schmutz schützen und die Patrone in derselben Umgebung wie den Drucker aufbewahren. Die Tintenversorgungsöffnung oder den umgebenden Bereich nicht berühren.

Als u een cartridge wilt verwijderen voor later, moet u er wel voor zorgen dat de inkttoevoer wordt beschermd tegen stof en vuil. Bewaar de cartridge in dezelfde omgeving als de printer. Raak de inkttoevoer of het gebied eromheen niet aan.

Se si rimuove una cartuccia d'inchiostro per un uso successivo, proteggere l'apertura di alimentazione dallo sporco e dalla polvere e conservarla nello stesso luogo della stampante. Non toccare l'apertura di alimentazione inchiostro o l'area circostante.

Si saca un cartucho de tinta para usarlo luego, proteja la zona de suministro de tinta de la suciedad y el polvo y guárdelo en el mismo entorno que la impresora. No toque el orificio de suministro ni sus proximidades.

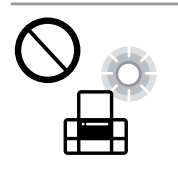

If ink gets on your skin, wash the area thoroughly with soap and water. If ink gets into your eyes, flush them immediately with water. If discomfort or vision problems continue after a thorough flushing, see a doctor immediately. If ink gets into your mouth, spit it out immediately and see a doctor right away. En cas de projection d'encre sur votre peau, lavez soigneusement

la zone au savon et à l'eau. En cas de projection d'encre dans vos yeux, rincez-les immédiatement à l'eau. En cas de gêne ou de problèmes de vue après un rinçage minutieux, consultez

immédiatement un médecin. En cas de projection d'encre dans votre bouche, crachez immédiatement et consultez un médecin sans attendre.

Falls Tinte auf die Haut gelangt, die Stelle gründlich mit Wasser und Seife abwaschen. Falls Tinte in die Augen gelangt, sofort mit Wasser auswaschen. Bei Sehstörungen oder anderen Beschwerden auch nach gründlichem Spülen, sofort einen Arzt aufsuchen. Falls Tinte in den Mund gelangt, sofort ausspucken und einen Arzt aufsuchen.

Als u inkt op uw huid krijgt, wast u de plek grondig schoon met water en zeep. Als u inkt in uw ogen krijgt, spoelt u ze onmiddellijk met water. Als u ongemak of gezichtsproblemen blijft houden nadat u grondig hebt gespoeld, raadpleegt u onmiddellijk een arts. Als er inkt in uw mond terechtkomt, spuugt u de inkt onmiddellijk uit en raadpleegt u direct een arts.

Se l'inchiostro dovesse venire a contatto con la pelle, lavare accuratamente l'area interessata con acqua e sapone. Se l'inchiostro dovesse venire a contatto con gli occhi, sciacquarli immediatamente con acqua. Se dopo aver sciacquato abbondantemente permane uno stato di malessere o problemi alla vista, rivolgersi immediatamente a un medico. Se l'inchiostro dovesse venire a contatto con la bocca, sputarlo immediatamente e consultare subito un medico.

Si se mancha la piel de tinta, lave la zona a conciencia con agua y jabón. Si le entra tinta en los ojos, láveselos inmediatamente con agua. Si, incluso tras un enjuague a fondo, sigue notando molestias o problemas en la vista, acuda a un médico de inmediato. Si le entra tinta en la boca, escúpala inmediatamente y acuda a un médico en seguida.

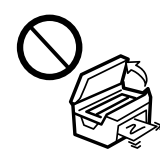

### Windows

Visit your regional Epson website to install software and configure network settings. Allez sur le site Web Epson de votre pays pour installer le logiciel et configurer les paramètres réseaux.

Die regionale Epson-Website aufrufen, um Software zu installieren und Netzwerkeinstellungen zu konfigurieren.

Ga naar de website van Epson om software te installeren en netwerkinstellingen te configureren.

Visitare il sito web regionale di Epson per installare il software e configurare le impostazioni di rete.

Visite su página web regional de Epson para instalar el software y configurar los ajustes de red.

To view the PDF manual, you need Adobe Acrobat Reader 5.0 or later, or Adobe Reader.

**http://support.epson.net/setupnavi/**

**Guide to Control Panel Guide du panneau de contrôle Erklärung des Bedienfelds Uitleg bij bedieningspaneel Guida al pannello di controllo Guía del panel de control**

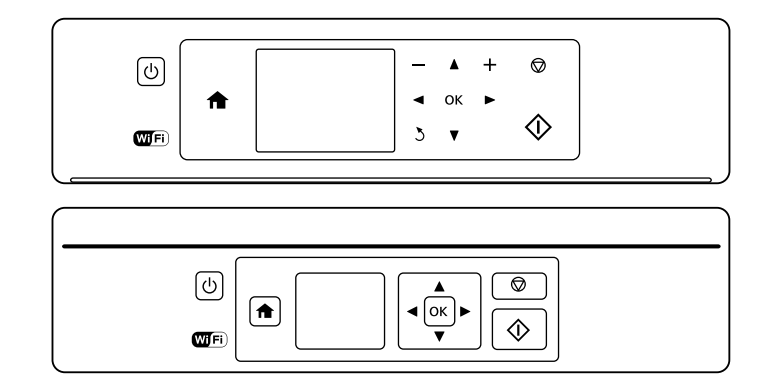

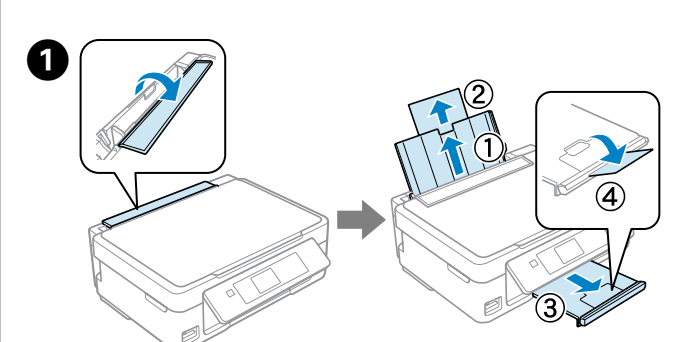

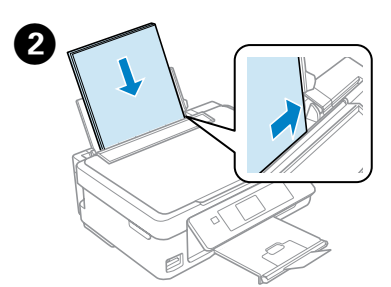

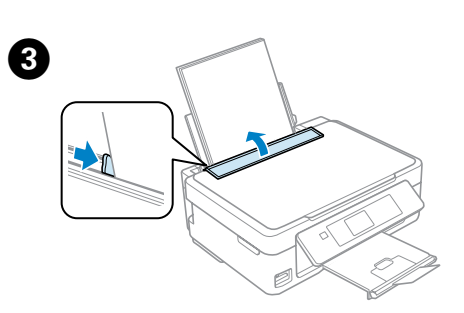

 $\Box$  Do not load paper above  $\Sigma$  mark inside the edge guide.

## **p**

 $\square$  Load paper with its printable side face up.  $\Box$  Ne chargez pas de papier au-delà du repère  $\Sigma$  situé à l'intérieur du guide latéral. O Chargez le papier, côté imprimable vers le haut. O Papier nicht über die innen an der Führungsschiene angebrachte Markierung  $\Sigma$  einlegen O Papier mit bedruckbarer Seite nach oben einlegen.  $\Box$  Laad het papier niet boven het teken  $\Sigma$  aan de binnenkant van de zijgeleider. O Laad het papier met de afdrukzijde naar boven.  $\Box$  Non caricare carta sopra il segno  $\Sigma$  all'interno della guida laterale. O Caricare la carta con il lato stampabile verso l'alto.  $\Box$  No ponga papel por encima de la  $\Sigma$  marcada en la parte interna de la guía lateral.

O La cara imprimible del papel boca arriba.

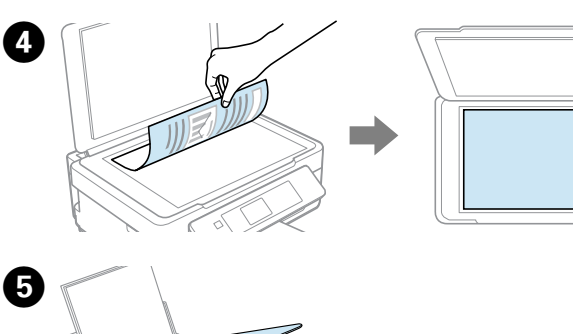

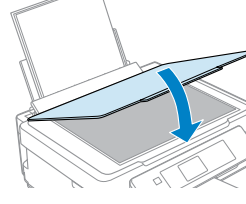

Q

For detailed information on buttons and lights, see the *User's Guide*.

Pour des informations détaillées sur les boutons et voyants, consultez le *Guide d'utilisation*.

Weitere Informationen zu Tasten und Anzeigen finden Sie im *Benutzerhandbuch*. Uitvoerige informatie over knoppen en lampjes kunt u vinden in de *Gebruikershandleiding*.

Per informazioni dettagliate su pulsanti e spie, fare riferimento alla *Guida utente*. Para más información acerca de los botones o los indicadores luminosos, consulte el *Manual de usuario*.

Stopt de actieve bewerking of initialiseer de huidige instellingen. Voor de XP-310 serie kunt u hiermee ook naar het vorige scherm terugkeren.

Arresta l'operazione in corso o inizializza le impostazioni attuali. Nella Serie XP-310, consente anche di tornare alla schermata precedent

Turns the printer on/off.  $\bigcirc$ Met l'imprimante sous/hors tension. Schaltet den Drucker ein/aus. Printer aan- en uitzetten. Accende/spegne la stampante. Enciende/apaga la impresora. Returns to the top menu. Retourne au menu principal. Kehrt zum Startmenü zurück. Hiermee keert u terug naar het bovenste menu. Consente di tornare al menu di livello superiore. Vuelve al menú superior. Cancels/returns to the previous menu.  $\Delta$ Annule/retourne au menu précédent. Abbruch/Rückkehr zum vorherigen Menü. Hiermee annuleert u de bewerking en keert u terug naar het vorige menu. Annulla/consente di tornare al menu precedente. Cancela/vuelve al menú anterior. Press  $\blacktriangle, \blacktriangle, \blacktriangleright, \blacktriangledown$  to select menus. Press **OK** to confirm the setting you  $\blacktriangleleft$ have selected and go to next screen.  $\blacktriangle$ Appuyez sur  $\blacktriangle, \blacktriangle, \blacktriangleright, \blacktriangledown$  pour sélectionner les menus. Appuyez sur **OK** pour confirmer le paramètre sélectionné et passer à l'écran suivant. r **LA, D** oder **v** drücken, um Menüs auszuwählen. **OK** drücken, um  $\blacktriangledown$ ausgewählte Einstellung zu bestätigen und zum nächsten Bildschirm zu wechseln. **OK** Druk op **<, △, ▶, ▼** om menu's te selecteren. Druk op OK om de geselecteerde instelling te bevestigen en naar het volgende scherm te gaan. Premere <, **A**,  $\blacktriangleright$ ,  $\nabla$  per selezionare i menu. Premere **OK** per confermare l'impostazione selezionata e passare alla schermata successiva. Pulse  $\blacktriangle, \blacktriangle, \blacktriangleright, \blacktriangledown$  para seleccionar los diferentes menús. Pulse **OK** para confirmar los ajustes que ha seleccionado y pasar a la siguiente pantalla. **+**<sub>*r*</sub> Sets the number of copies and prints. Définit le nombre de copies et d'impressions. Legt Anzahl der Kopien und Ausdrucke fest. Stelt het aantal exemplaren en afdrukken in. Imposta il numero di copie e di stampe. Selecciona el número de copias e impresiones.

Appuyez sur  $\otimes$  pour démarrer la copie.

 $\diamondsuit$  drücken, um Kopiervorgang zu starten.

Druk op  $\otimes$  om het kopiëren te starten.

Premere  $\otimes$  per avviare la copia. Pulse  $\otimes$  para iniciar la copia.

G 

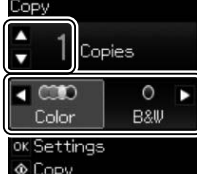

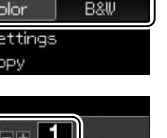

Color

- Starts the operation you selected.  $\Diamond$ Lance l'opération sélectionnée. Startet den gewählten Vorgang. Start de geselecteerde bewerking. Avvia l'operazione selezionata. Inicia la operación seleccionada.
- Stops the ongoing operation or initialize the current settings. ଚ For XP-310 Series, this also allows you to return to the previous screen. Arrête l'opération en cours ou initialise les paramètres actuels. Pour le modèle XP-310 Series, cette fonction permet aussi de revenir à l'écran précédent.

Bricht den laufenden Vorgang ab oder initialisiert die aktuellen Einstellungen. Bei der XP-310 Serie können Sie damit auch zum vorherigen Bildschirm zurückkehren.

Detiene la operación en curso o inicializa los últimos ajustes. En impresoras de la serie XP-310, también le permitirá regresar a la pantalla anterior.

- An icon displayed at the upper left on the LCD screen. Shows the  $\mathbb{P}[\mathbb{P}_1]$ network status.
	- Une icône affichée dans l'angle supérieur gauche de l'écran LCD indique l'état du réseau.

Oben links auf dem LCD-Bildschirm angezeigtes Symbol. Zeigt den Netzwerkstatus.

Een pictogram dat linksboven op het LCD-scherm wordt weergegeven. Toont de netwerkstatus.

È un'icona visualizzata nella parte in alto a sinistra dello schermo LCD. Mostra lo stato della rete.

Un icono mostrado en la parte superior izquierda de la pantalla LCD. Muestra el estado de la red.

**Copying Documents Copie de documents Kopieren von Dokumenten Documenten kopiëren Copia di documenti Copia de documentos**

Enter the copy mode. Passez en mode Copie. Modus "Kopieren" wählen. Open de kopieermodus. Accedere alla modalità copia. Entre en el modo copiar.

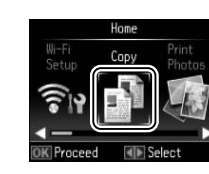

Copy

G

Set the number of copies, and then select **Color** or **B&W**. Définissez le nombre de copies et

sélectionnez **Coul (Couleur)** ou **N&B**. Anzahl der Kopien und Ausdrucke festlegen und dann **Farbe** oder **SW (S/W)** wählen. Stel het aantal exemplaren in en

selecteer **Kleur** of **Z/W (Z-w)**. Impostare il numero di copie, poi selezionare **Colore (Col.)** o **B/N**.

Fije el número de copias y después seleccione **Color** o **B/N**.

### $\boldsymbol{\Theta}$

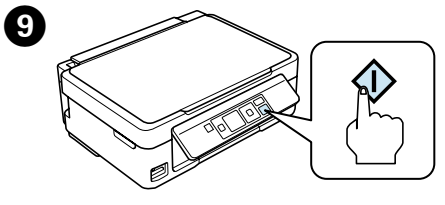

Press  $\otimes$  to start copying.

Press **OK** to display the copy setting menus and change the settings if necessary. Appuyez sur **OK** pour afficher les menus de paramétrage de la copie, et modifiez les paramètres si nécessaire.

**OK** drücken, um die Menüs für die Kopiereinstellungen anzuzeigen und ggf. Einstellungen zu ändern.

Druk op **OK** om het menu met kopieerinstellingen te openen en wijzig zo nodig de instellingen.

Premere **OK** per visualizzare i menu di impostazione per la copia e modificare le impostazioni, se necessario.

Pulse **OK** para abrir el menú de ajustes de copia y modificarlos en caso de que sea necesario.

- **More Functions Plus de fonctions Weitere Funktionen Meer functies Altre funzioni**
- **Más funciones**

**More Functions** and **Personal Stationery** provide you with many special menus that make printing easy and fun! For detailed information, see the *User's Guide*.

**PlusFonctions** et **Papier personnel** vous proposent de nombreux menus spéciaux qui vous permettent d'imprimer facilement en vous amusant ! Pour des informations détaillées, consultez le *Guide d'utilisation*.

Mit den vielen speziellen Menüs in den beiden Menüs **Weit. Funk.** und **Pers. Schreibpapier** wird das Drucken einfach und angenehmen. Weitere Informationen finden Sie im *Benutzerhandbuch*.

**Meer funct.** en **Mijn briefpapier (Persoonlijk briefpapier)** bieden tal van speciale menu's om het afdrukken gemakkelijk en plezierig te maken! Uitvoerige informatie kunt u vinden in de *Gebruikershandleiding*.

**Altre funzioni** e **Cancelleria pers.** forniscono molti menu speciali che rendono la stampa semplice e divertente! Per informazioni dettagliate, fare riferimento alla *Guida utente*.

**Más funci.** y **Papelería personal** le facilitan diferentes menús especiales que hacen la impresión más sencilla y divertida. Para más información, consulte el *Manual de usuario*.

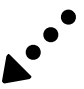

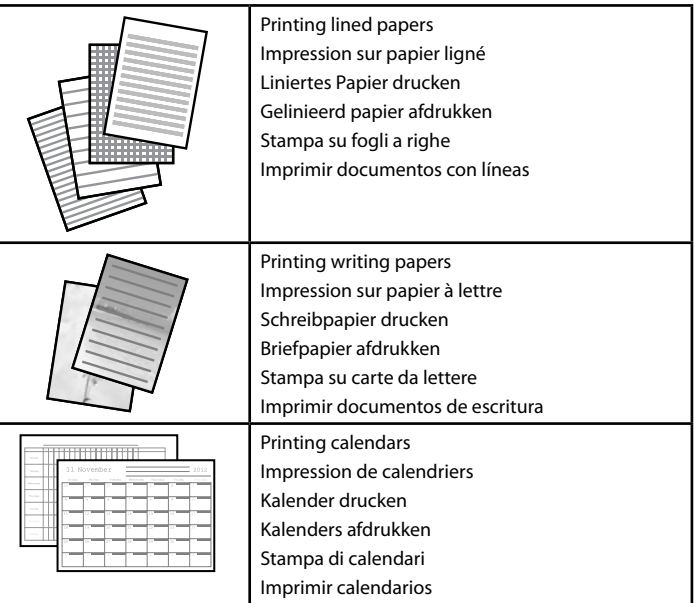

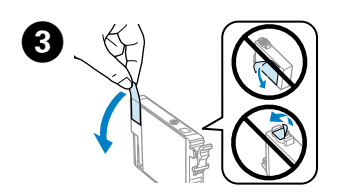

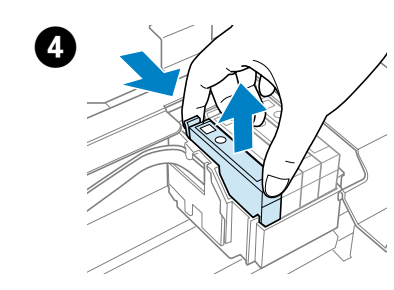

Remove only the yellow tape. Retirez uniquement la bande adhésive jaune.

Nur das gelbe Band entfernen. Alleen de gele tape verwijderen. Rimuovere solo il nastro giallo. Quite solo el precinto amarillo.

Install the ink cartridges. Press down until it clicks. Installez les cartouches d'encre. Appuyez jusqu'à ce qu'un déclic soit émis. Tintenpatronen installieren. Bis zum Einrasten herunterdrücken. Cartridges installeren. Aandrukken en vastklikken. Installare le cartucce di inchiostro. Premere in basso fino allo scatto. Instale los cartuchos de tinta. Púlselos hasta oír un clic.

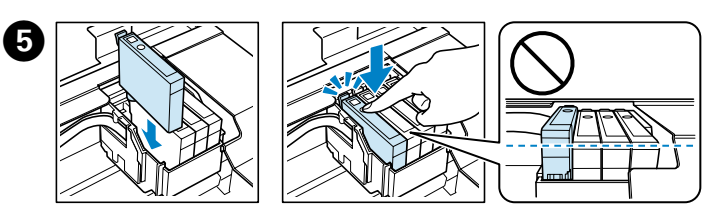

Pinch and remove. Pincez et retirez. Drücken und entfernen. Inknijpen en verwijderen. Afferrare e rimuovere. Apriete y sáquelo.

- 
- **Информация об изготовителе**<br>Seiko Epson Corporation (Япония)<br>Юридический адрес: 4-1, Ниси-Синздюку, 2-Чоме, Синздюку-ку, Токио, Япония Срок службы: 3 года

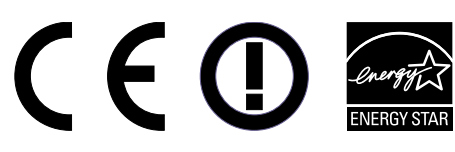

Fermez. **Schließen** Sluiten. Chiudere. Cierre.

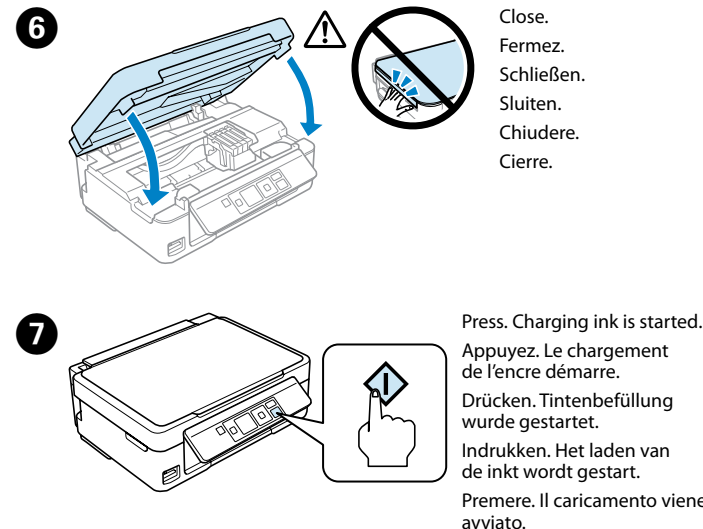

Ne touchez jamais les cartouches d'encre pendant que la tête d'impression se déplace

> Appuyez. Le chargement de l'encre démarre. Drücken. Tintenbefüllung wurde gestartet. Indrukken. Het laden van de inkt wordt gestart. Premere. Il caricamento viene avviato.

Pulse. Empezará la carga de tinta.

- Maschinenlärminformations-Verordnung 3. GPSGV: Der höchste Schalldruckpegel beträgt 70 dB(A) oder weniger gemäss EN ISO 7779.
- Das Gerät ist nicht für die Benutzung im unmittelbaren Gesichtsfeld am Bildschirmarbeitsplatz vorgesehen.<br>Um störende Reflexionen am Bildschirmarbeitsplatz zu vermeiden, darf dieses Produkt nicht im<br>unmittelbaren Gesichtsf
- AEEE Yönetmeliğine Uygundur.
- Обладнання відповідає вимогам Технічного регламенту обмеження використання деяких небезпечних речовин в електричному та електронному обладнанні.

Imprimez un motif de vérification des buses. Sélectionnez **Configuration (Config)** > **Maintenance** > **Vérif. buses**. Si vous remarquez des segments manquants ou des lignes effacées, comme sur l'illustration (b), passez à l'étape <sup>2</sup>.

Düsentestmuster drucken. **Einstellung (Setup)** > **Wartung** > **Düsentest** wählen. Bei Lücken oder unterbrochenen Linien, wie bei (b) dargestellt, fahren Sie mit Schritt @ fort.

Druk een spuitkanaaltjespatroon af. Selecteer **Installatie (Inst)** > **Onderhoud** > **Spuitkan. contr. (Controle spuitkanaal)**. Als u ontbrekende delen of onderbroken lijnen ziet, zoals weergegeven in (b), gaat u verder met stap  $\bullet$ .

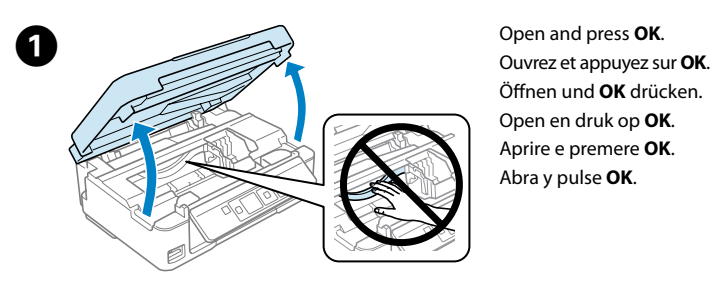

Öffnen und **OK** drücken. Open en druk op **OK**. Aprire e premere **OK**. Abra y pulse **OK**.

### $\sqrt{N}$

Stampare un motivo di controllo ugelli. Selezionare **Configurazione (Setup)** > **Manutenzione** > **Controllo ugelli**. Qualora si notassero segmenti mancanti o linee spezzate come mostrato in (b), andare al passaggio  $\bigcirc$ .

Never touch the ink cartridges while the print head is moving.

Imprima una patrón de test de inyectores. Seleccione **Configuración (Configura.)** > **Mantenimiento** > **Test inyectores**. Si observa que faltan segmentos o aparecen líneas discontinuas como se muestra en (b), vaya al paso <sup>2</sup>.

Die Tintenpatronen nicht berühren, während sich der Druckkopf bewegt.

Raak de cartridges nooit aan wanneer de printkop beweegt. Non toccare mai le cartucce di inchiostro durante lo spostamento della testina

di stampa.

No toque nunca los cartuchos si el cabezal de impresión está moviéndose.

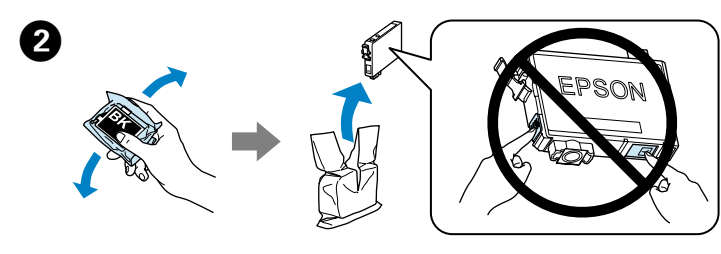

Shake only new BLACK cartridge. Do not shake other color cartridges. Secouez uniquement la nouvelle cartouche NOIRE. Ne secouez pas les autres cartouches de couleur.

Schütteln Sie nur die neue Tintenpatrone SCHWARZ. Die anderen Farbpatronen nicht schütteln.

Alleen nieuwe cartridge in kleur ZWART schudden. Andere kleuren niet schudden. Agitare solo la nuova cartuccia di colore NERO. Non agitare le altre cartucce a colori. Agite únicamente el cartucho NEGRO nuevo. No agite los cartuchos de otros colores.

**Replacing Ink Cartridges Remplacement des cartouches d'encre Ersetzen von Tintenpatronen Cartridges vervangen Sostituzione delle cartucce di inchiostro Cambio de cartuchos de tinta**

#### **Print Quality Help Aide pour la qualité d'impression Hilfe für Druckqualität Help bij afdrukkwaliteit Guida Qualità di stampa**

**Ayuda sobre la calidad de impresión**

Print a nozzle check pattern. Select **Setup** > **Maintenance** > **Nozzle Check**. If you notice any missing segments or broken lines as shown in (b), go to step B.

Um eine Tintenpatrone zu ersetzen, bevor sie aufgebraucht ist, **Einstellung (Setup)** > **Wartung** > **Tintenpatrone auswechseln (Auswechseln der Tintenpatr)** wähle

# B

Perform print head cleaning, select **Setup** > **Maintenance** > **Head Cleaning**. The cleaning uses some ink from all cartridges, so run the cleaning only if print quality declines on your prints.

Procédez à un nettoyage des têtes : sélectionnez **Configuration (Config)** > **Maintenance** > **Nettoy. tête**. Le nettoyage utilise de l'encre de toutes les cartouches. Par conséquent, ne procédez au nettoyage que si vous constatez une dégradation de la qualité d'impression.

Um eine Druckkopfreinigung durchzuführen, **Einstellung (Setup)** > **Wartung** > **Druckkopfreinigung (Kopfreinigung)** wählen. Da für die Reinigung Tinte aus einigen Patronen verbraucht wird, sollten Sie die Reinigung nur durchführen, wenn sich die Qualität der Ausdrucke verschlechtert.

Reinig de printkop, selecteer **Installatie (Inst)** > **Onderhoud** > **Printkop reinigen (Reiniging printkop)**. Omdat bij de reiniging een beetje inkt uit alle cartridges wordt gebruikt, moet u de reiniging alleen uitvoeren als de afdrukkwaliteit afneemt.

Eseguire la pulizia della testina: selezionare **Configurazione (Setup)** > **Manutenzione** > **Pulizia test. (Pulizia testine)**. La pulizia usa inchiostro da tutte le cartucce: eseguire quindi la pulizia solo se la qualità diminuisce.

Realice una limpieza del cabezal de impresión, seleccione **Configuración (Configura.)** > **Mantenimiento** > **Limpieza cabezal (Limpiez cabez)**. La limpieza utiliza algo de tinta de todos los cartuchos, por eso, lleve a cabo la limpieza únicamente si la calidad de la impresión se deteriora.

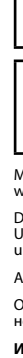

- **Ink Cartridge Code Code des cartouches d'encre**
- **Tintenpatronencode**
- **Code inktcartridges**
- **Codice cartuccia inchiostro**
- **Código del cartucho de tinta**

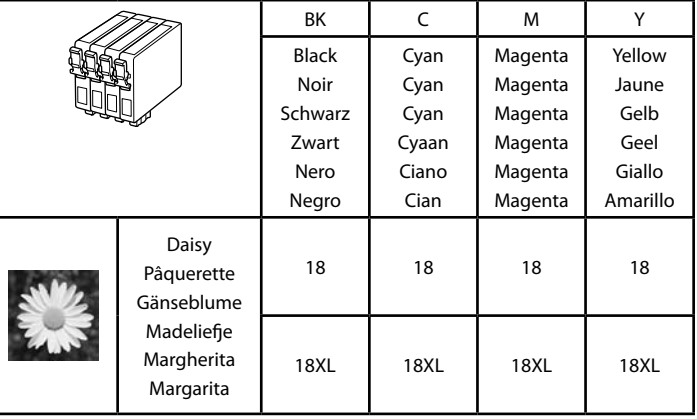

- Not all cartridges are available in all regions.
- Toutes les cartouches ne sont pas disponibles dans tous les pays.
- Es sind nicht alle Patronen in allen Regionen erhältlich.
- Niet alle cartridges zijn in alle regio's verkrijgbaar.
- Non tutte le cartucce sono disponibili in tutte le regioni.
- No están disponibles todos los cartuchos en todas las regiones.
- For information on Epson's ink cartridge yields, please visit the website. Pour obtenir des informations sur le rendement des cartouches d'encre, consultez le site Web.
- Informationen zur Ergiebigkeit von Epson-Tintenpatronen finden Sie auf der Website. Informatie over de capaciteit van Epson-inktcartridges kunt u vinden op de website.
- Per informazioni sulla resa delle cartucce d'inchiostro Epson, visitare il sito web. Para más información acerca del rendimiento de los cartuchos de tinta Epson, por favor, visite la página web.

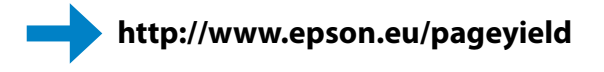

- Windows® is a registered trademark of the Microsoft Corporation.
- Mac OS is a trademark of Apple Inc., registered in the U.S. and other countries.
- Android™ is a registered trademark of Google Inc.

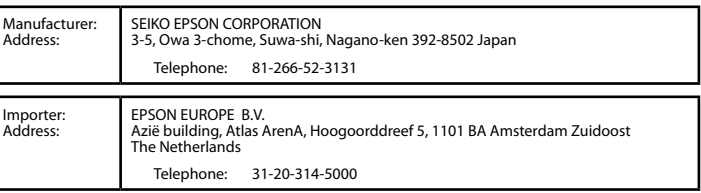

#### Q

When you replace an ink cartridge before it is expended, select the **Setup** > **Maintenance** > **Ink Cartridge Replacement**.

Pour remplacer une cartouche d'encre avant qu'elle ne soit vide, sélectionnez **Configuration (Config)** > **Maintenance** > **Remplacement ctche (Remplact cartouche d'encre)**.

Wanneer u een inktcartridge vervangt voordat deze leeg is, selecteert u **Installatie (Inst)** > **Onderhoud** > **Inktcartridge vervangen (Vervanging inktcartridge)**.

Per sostituire una cartuccia d'inchiostro prima che sia esaurita, selezionare **Configurazione (Setup)** > **Manutenzione** > **Cambio cartuccia (Cambio cartuccia inchiostro)**.

En caso de que cambie el cartucho de tinta antes de que se agote, seleccione **Configuración (Configura.)** > **Mantenimiento** > **Cartucho tinta cambio (Cambio cartucho tinta)**.

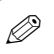

If you see missing segments or broken lines in your printouts, try the following solutions. Si vous remarquez des segments manquants ou des lignes effacées sur vos

impressions, essayez les solutions suivantes.

Probieren Sie bei Lücken oder unterbrochenen Linien in den Ausdrucken folgende Lösungen.

Probeer de volgende oplossingen als uw afdrukken ontbrekende delen of onderbroken lijnen bevatten.

Qualora le stampe presentassero segmenti mancanti o linee spezzate, provare le soluzioni seguenti.

Si usted observa que faltan segmentos o aparecen líneas discontinuas en las impresiones, pruebe las siguientes soluciones.

 $\bullet$   $\bullet$  (a): OK.  $\bullet$   $\bullet$   $\bullet$   $\bullet$   $\bullet$ 

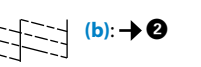